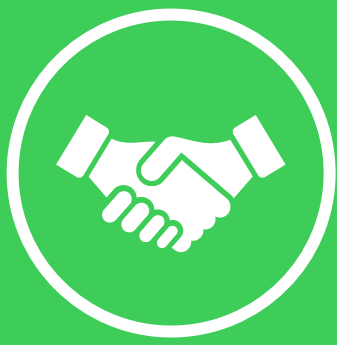

### **Onboarding document for the following service solutions:**

- **EcoStruxure Asset Advisor**
- **Monitoring & Dispatch Services**

*Please follow this guide to initiate the service.* 

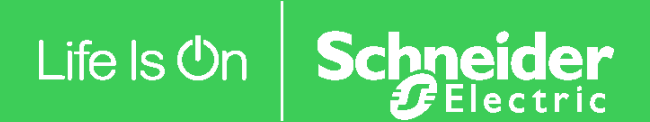

# **Equipment Installation**

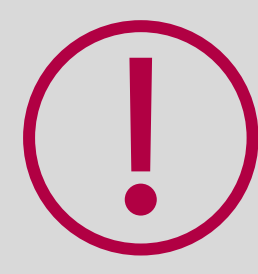

**Please make sure that all equipment covered by your service is properly installed and connected to the local network.**

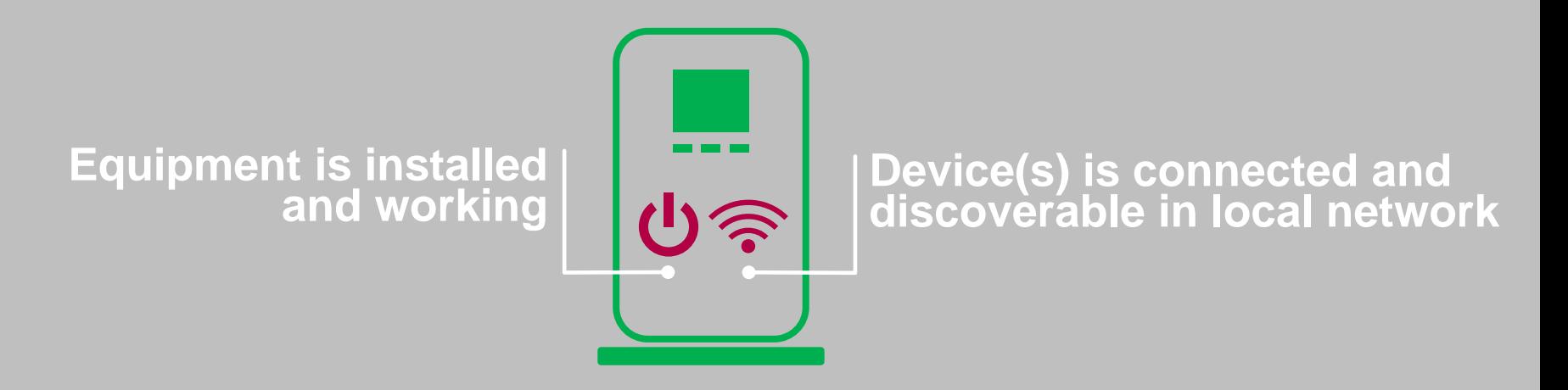

## **Overview of Service Activation Steps**

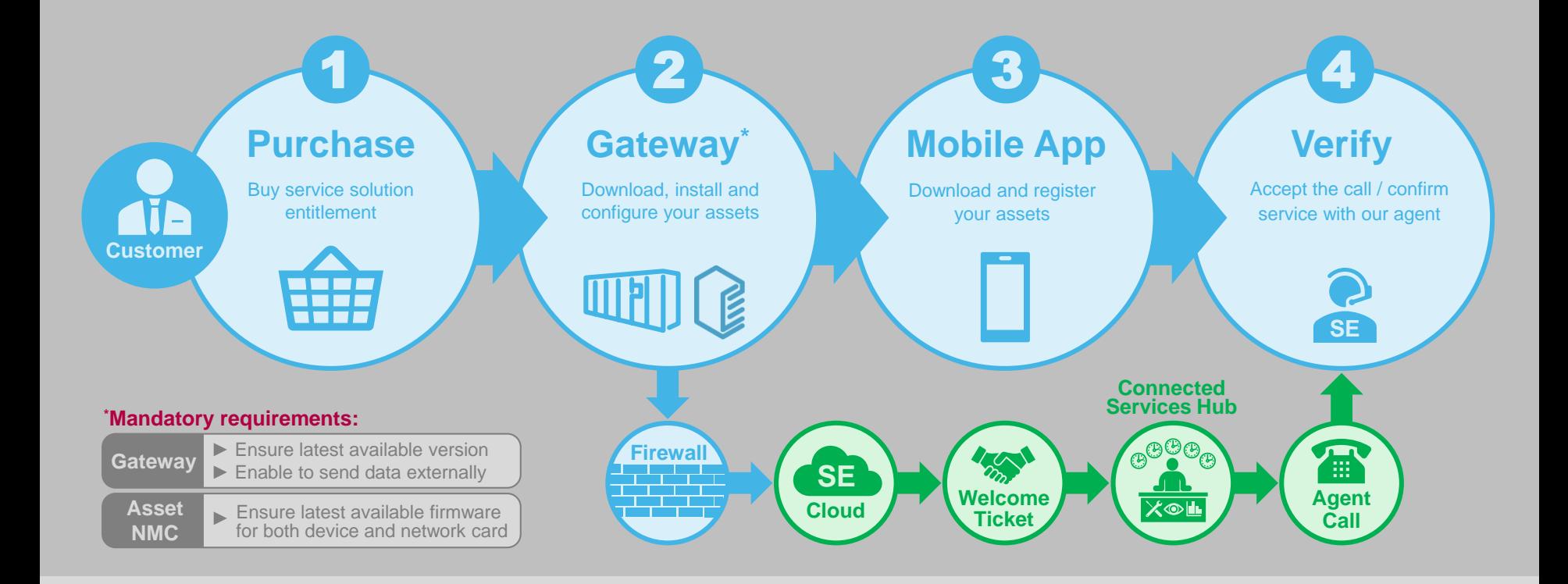

# **Registration & Setup Guide**

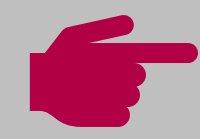

#### **Getting started with EcoStruxure IT is easy!**

*(Don't forget to download the gateway software and install the app on your phone.)*

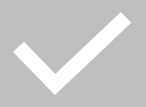

Sign up **[here](https://app.ecostruxureit.com/manage)** and follow the on-screen instructions to download EcoStruxure IT Gateway.

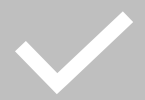

Work with your IT to install and configure your EcoStruxure IT Gateway. Steps and details of the process are available **[here](https://helpcenter.ecostruxureit.com/hc/en-us/articles/360012105013)**.

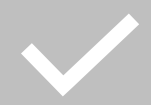

Install the EcoStruxure IT mobile app. Details available **[here](https://helpcenter.ecostruxureit.com/hc/en-us/articles/360012004814)**.

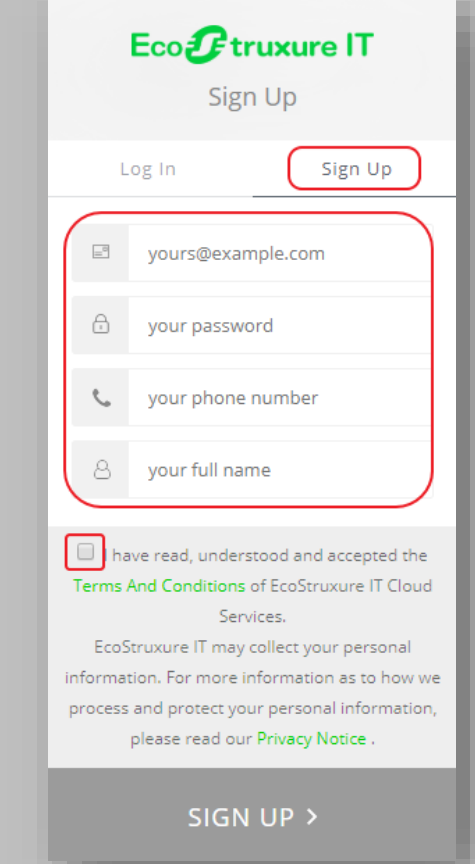

# **Verification of Service**

**To finalize service activation,** you will receive a call from Schneider Electric.

During the call, our Connected Services Hub (CSH) agent will verify your settings and configuration, as well as help you activate your account.

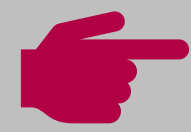

**Once contacted by CSH agent, please indicate which service solution you are connecting:** 

- **EcoStruxure Asset Advisor**
- **Monitoring & Dispatch Services**

# Life Is On Schneider